## How do I associate the Manufacturing Cell in Item to display the Blend Bin Size

- 1. Go to Inventory --> Items.
- 2. Double click on the Item.

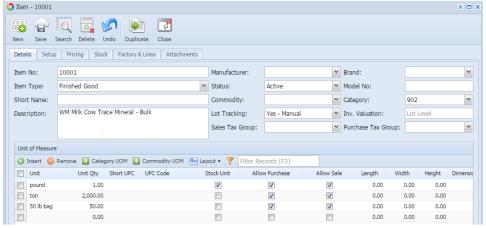

3. Click on Factory & Lines tab.

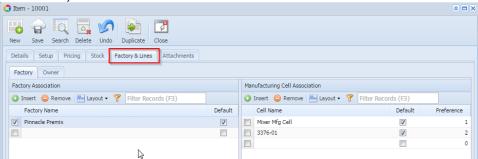

- 4. Associate the Manufacturing Cell which you have create
- 5. Click on Save.